# **Department of Computer Science New User Information**

On behalf of the Systems Staff at UVA CS, welcome to our department! We look forward to working with you over the course of your stay with the University.

## **Contacting us**

Problems? Questions? Here are the proper steps to get staff assistance:

- 1. Visit our help site: www.cs.virginia.edu/~csadmin/
- 2. If that doesn't help, email us: root@cs.virginia.edu (**not** root@virginia.edu!). Then, track your request in our system online through our site: General Support-> Issuing… -> The Request Queue
- 3. In case of an emergency:
	- a. Call our 24-hour hotline: 982-2271
	- b. During business hours, check the white board outside Rm. 226
	- c. Stop by our offices in the back corner of 226 (emergencies only! For more info on what constitutes an emergency, see our help site under General Support->Reporting Emergencies).

## **Who we are**

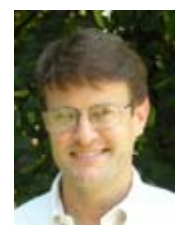

**Scott Ruffner**  Senior Engineer

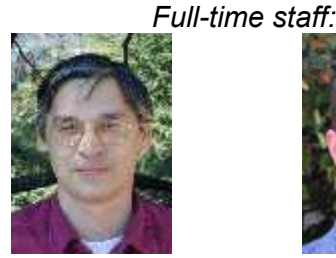

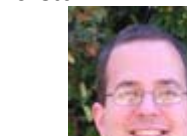

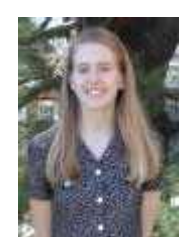

**Dave Ladd Mark Reis Jessica Greer** 

#### *Undergraduate staff:*

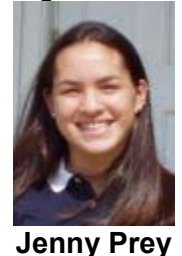

## **Using your computing accounts**

We provide two distinct accounts for each of our users – a Windows account and a UNIX account.

### **Logging In**

#### **Windows**

Your Windows account gives you login access to all of the machines on our Windows domain. To log in, provide the username and password attached to this form and make sure "CSDOM" is selected under "Domain." *(Using your own PC on our network? Please read Page 4 for important details.)* 

#### **UNIX**

If you need to log in on a CS machine to do normal interactive work (read mail, edit files, etc.), use one of our interactive servers: adder, cobra, mamba, or viper (viper is reserved for faculty and staff use only). Do **not** run computationally intense programs -simulations, calculations, etc. - on these machines. We have dedicated compute servers for those purposes - see our web page for the names and features of our compute servers.

The SSH protocol is required to connect to our UNIX systems. Our supported Windows SSH client is SecureCRT. You can also log onto our UNIX servers through eXceed, our supported X Client. Information on using eXceed is available on our help site under OS/App Support -> Application Support -> Windows Apps -> eXceed.

Should you need access to our UNIX servers from outside the University, you can access the MindTerm Java SSH applet at http://www.cs.virginia.edu/login. University users can also get SecureCRT for Windows from ITC's Software Central web site at https://www.people.virginia.edu/cgi-local/crt/crt.exe.

#### **E-mail**

Your email address is USERID@cs.virginia.edu. This is completely separate and distinct from your ITC account, USERID@virginia.edu. You must either read mail on these accounts or enable forwarding.

#### Forwarding

If you want mail to USERID@cs.virginia.edu to go somewhere else, create a file named ".forward" in your home directory. Save in that file the email address where you want your mail forwarded.

#### Registering Your @virginia.edu Mail

If you want to use your CS account as your primary UVA email account, you may want to receive your USERID@virginia.edu mail on CS systems as well. If so, run mailreg while logged in on one of the interactive servers. It will prompt you for the necessary information and register your mail to be forwarded to our mail server.

#### Reading mail

To read your CS email, you will need an e-mail client that supports IMAP. Windows clients Outlook, Netscape, and Eudora all support IMAP, as do UNIX mail readers

Pine, Elm, Mutt, and Mush. For instructions on setting up your email client to read your mail, please refer to our help site.

You can also access your mail through a web browser at https://www.cs.virginia.edu/mail/.

#### Mail aliases

We'll be glad to set up an alias for your e-mail address so MY\_ALIAS@cs.virginia.edu gets directed to MY\_USERNAME@cs.virginia.edu, under the condition that you've established the same alias with ITC (MY ALIAS@virginia.edu). To register an ITC alias, go to http://www.itc.virginia.edu/desktop/email/alias.html. Once you've received notice that your desired alias has been created with ITC, send us email at root@cs.virginia.edu asking us to create the same alias in the department.

#### **Transferring Large Files (100 MB or greater)**

SFTP (Secure File Transfer Protocol) is available on the interactive servers – please use it when transferring large amounts of data, as opposed to sending them over email. SecureFX is our supported Windows SFTP Client; it is available for download to home machines through ITC at http://www.itc.virginia.edu/desktop/central/. To transfer files between UNIX hosts, use scp (see man scp for instructions).

#### **WWW**

Your personal web space is your public html directory within your home directory. The URL is http://www.cs.virginia.edu/~USERID/.

#### **Data Storage/Backups**

Disk space usage on your home directory is not limited explicitly. Please use common sense and good judgment, and do not fill your partition. Be aware of the amount of space you're consuming on the file server by using the du and df commands. For help with this, please see our help site or contact us at root@cs.virginia.edu.

Our file servers are backed up to tape nightly. In the event that important data is lost or corrupted, it might be recoverable. See our backup and restore webpage for more information.

Your home directory is available under Windows as well as UNIX. You can map a drive to your home directory at \\apollo\USERID or \\athena\USERID - Apollo for users on partitions named af\*, and Athena for users on partitions named uf\*.

#### **Responsible Use of Computing Resources**

Our official department computing policy is available at http://www.cs.virginia.edu/~csadmin/guidelines/cspolicy.pdf. Please be familiar with it.

As a part of the greater University community, we also operate under ITC's rules and regulations; they can be found here: http://www.itc.virginia.edu/policy/Policies/

## **Connecting Your Personal PC to Our Network**

In order to use your laptop or desktop machine on our network (LAN or wireless), you will need to do the following:

- 1. Send e-mail to root@cs.virginia.edu requesting that your system be entered into our DHCP server. Include the hostname of your machine and physical address(es) of your network card(s). You can find these on a Windows machine by typing "ipconfig /all" at the command prompt or "ifconfig -a" from a Linux machine.
- 2. We'll then verify that you've signed our policy agreement form (see pg.3, "Responsible Use…"), and then issue you an IP address.

#### **Windows:**

- 3. Before you connect your PC to the network, you must make sure Windows Firewall is running: Start -> Control Panel -> Network Connections. For each of the interfaces shown, right-click and select "Properties." Under the "Advanced" tab, click the checkbox to enable Windows Firewall.
- 4. Connect your computer to the network.
- 5. Run Windows Update to apply the latest security patches.
- 6. If you have Norton AntiVirus installed, run LiveUpdate to make sure you have the latest virus definitions. If Norton AV is not installed on your system, you may download it from ITC at http://www.itc.virginia.edu/desktop/central/display/details.php3?installerID=11 9&nav=OS&osID=8
- 7. Scan your computer, and enable File System Realtime Protection.
- 8. If your system is clean, you may disable Windows Firewall. If you find that your system is infected, email root@cs.virginia.edu with the details of your Norton AV scan, and we'll help you.

#### **Linux:**

Please e-mail us for special instructions.